### **\*AŞAĞIDA BELİRTİLEN İŞLEMLER İLÇE DYNED KOORDİNATÖR YARDIMCISI TARAFINDAN OKUL ZİYARETLERİNDE KONTROL EDİLECEK VE DYNED ZİYARET BELGESİ İNGİLİZCE ÖĞRETMENİ VE OKUL MÜDÜRLERİ TARAFINCA DOLDURULUP İMZALANACAKTIR.**

**(dyned ziyaret belgesi en sonda yer almaktadır.)**

### DYNED İÇİN OKULUNUZDA YAPILACAK İŞLEMLER

- 1) ÖĞRENCİLERİN DYNED E KAYDEDİLMESİ VE ŞİFRELERİN DAĞITILMASI **(son tarih 25.10.2019)**
- Bu işlem <https://dynedkayityonetimisistemi.meb.gov.tr/> sitesinden yapılacaktır. Sisteme giriş yapmak için kurum kodu ve şifresi gerekmektedir.
- Dynede kaydedilecek öğrenci listeleri e okul öğrenci işlemleri giriş sayfasından kopyalanır fakat yetkiniz yoksa müdür yardımcınızdan ya yetki isteyin ya da e okul dan kopyalanmış şekilde sınıf listelerini isteyin.
- İşlem için yardımcı videolar aşağıdaki linkte verilmiştir
- <https://www.youtube.com/watch?v=c1Y5FCupEM8&t=98s>
- [https://www.youtube.com/watch?v=XBqTaVnm\\_VU](https://www.youtube.com/watch?v=XBqTaVnm_VU)

#### **İŞLEM SIRASINDA DİKKAT EDİLMESİ GEREKENLER**

• otomatik excel programında öğrencilere verilecek olan kullanıcı adının uzantısına ( @ ' ten sonrasını) xxx yerine **meb** yapmanız gerekir.

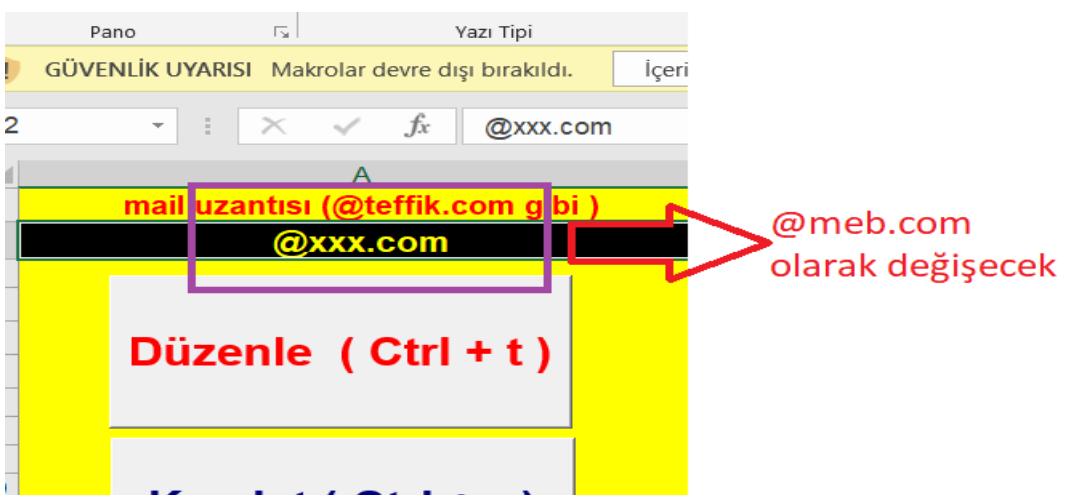

### • ÖĞRENCİ ŞİFRELERİNİN EN AZ 3 HANELİ OLMASI GEREKİR. En son düzeltebilirsiniz

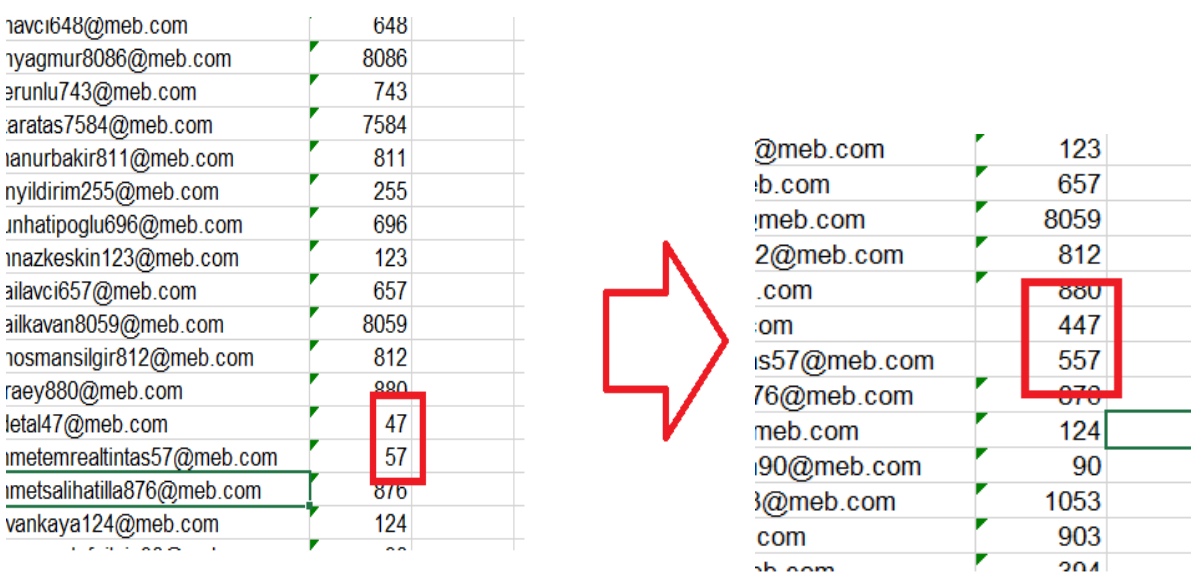

#### • EXCEL DOSYASINI DYNED SİTESİNE YUKLERKEN, EXCEL DOSYASININ ALTINDA BOŞLUK KALMAMALIDIR

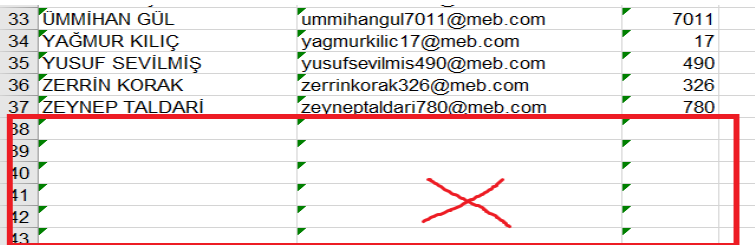

## **ÜSTTEKİ ŞEKİLDE GÖRÜLEN YEŞİL ÇENTİKLİ BOŞLUKLAR SEÇİLİP SİLİNMELİ**

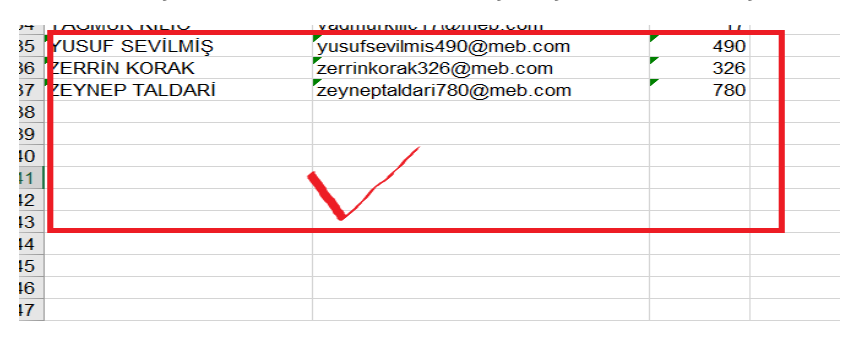

- **2)** ÖĞRENCİ ŞİFRELERİ OLUŞTURULDUKTAN SONRA DYNED ÜZERİNDEN PLACEMENT TESTLERİNİN AÇILMASI GEREKİYOR BU İŞLEM İÇİN YARDIMCI VİDEO AŞAĞIDADIR
- <https://www.youtube.com/watch?v=ciS8zyziOcE>
- **3)** ÖĞRENCİ ŞİFRELERİ OLUŞTURULDUKTAN VE PLACEMENT TESTLER AÇILDIKTAN SONRA TÜM SINIFLARIN PANOLARINA GÖZE ÇARPAN BİR YERE ÖĞRENCİ KULLANICI ADI VE ŞİFRE LİSTELERİNİN ASILMASI GEREKİYOR.
- **4)** OKULUN TÜM AKILLI TAHTALARINA DYNED PROGRAMI KURULMASI GEREKLİDİR.
- **5)** TÜM OKULLARDA BİR DYNED PANOSU OLMASI GEREKMEKTEDİR **(son tarih 29.10.2019)**
- **6)** DYNED PERFORMANSINI ARTTIRMAK İÇİN SINIFTA EVİNDE İNTERNET BAĞLANTISI OLAN ÖĞRENCİLER TEK TEK BELİRLENİP LİSTE HALİNE GETİRİLMELİDİR. ARDINDAN BU ÖĞRENCİLERE DYNEDE NASIL GİRİŞ YAPILACAĞI VE İLERLEYECEĞİ **OKUL ORTAMINDA** GÖSTERİLMELİDİR. HER ÖĞRENCİ DYNED HAKKINDA BİLGİ SAHİBİ OLMALI VE İNGİLİZCE KONUSUNDA KENDİSİNE KATKI SAĞLAYACAĞININ FARKINDA OLMALIDIR.
- **7)** DYNED KATILIMI, ÖNCELİKLE EVDE İNTERNETİ OLAN ÖĞRENCİLERE PERFORMANS ÖDEVİ OLARAK VERİLİP YA DA DERS KATILIM NOTUNA ETKİ EDEN BİR FAKTÖR OLARAK GÖSTERİLEREK ARTIRILABİLİR.

**Dyned hakkında herhangi bir sorunda SİVEREK İlçe Dyned Koordinatör Yardımcısına ulaşabilirsiniz**

**Onur ÖZEN**

**Tel: 543 723 57 65** 

DynEd

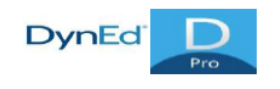

## **İNGİLİZCE DİL EĞİTİM SİSTEMİ OKUL ZİYARETİ FORMU**

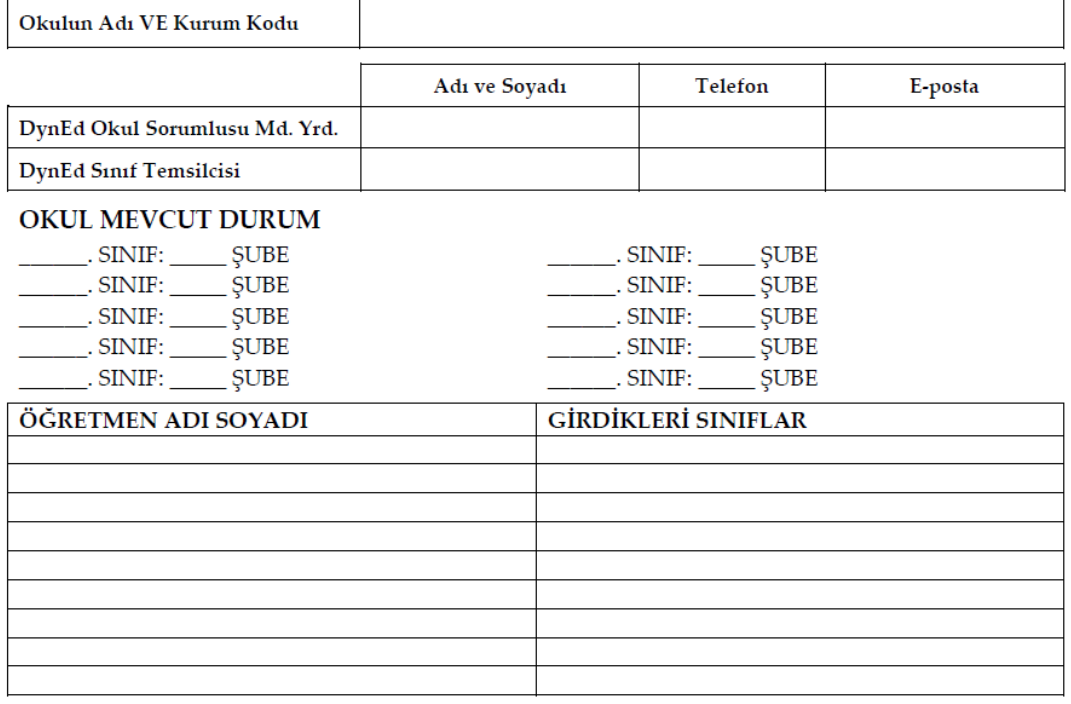

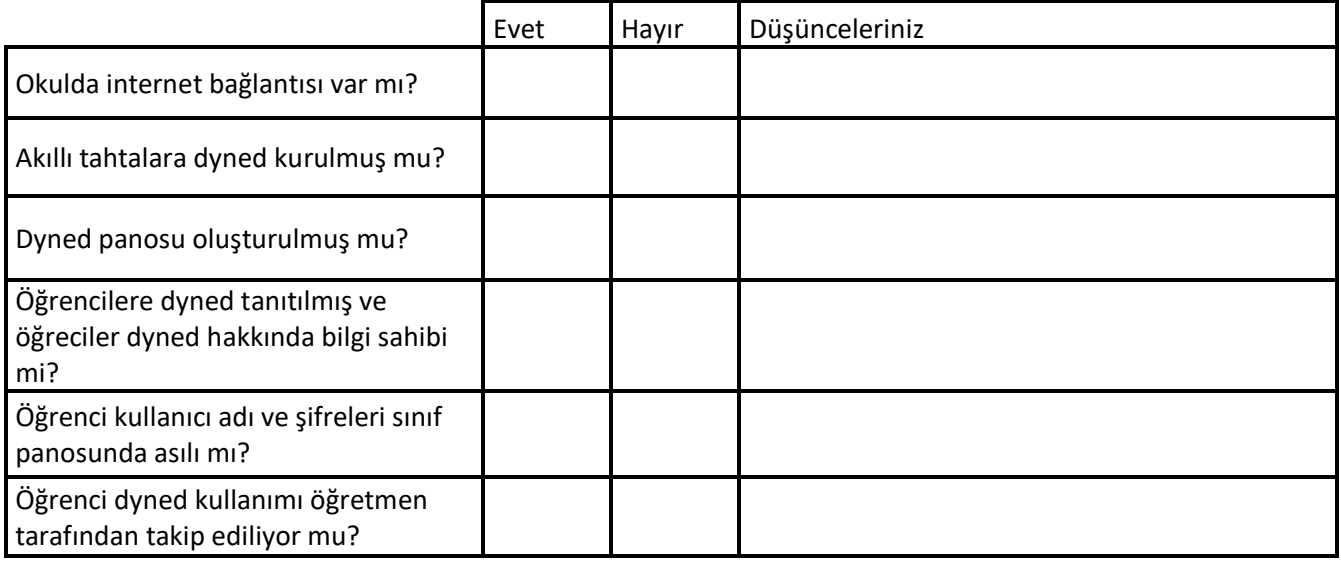

# İNGİLİZCE ÖĞRETMENİ OKUL MÜDÜRÜ